## **Creating a Question 1.0**

AIM templates include a set of questions and one or more answer choices for each question.

- 1. Add a template component.
- 2. Right-click the template component and select **Create Question**. You can also find this option in the toolbar (
	- ? Unknown Attachment

A new panel appears on the right and the toolbar below the Template Components panel changes to provide options for question, which are to

add or delete a question ( ). Unknown Attachment

).

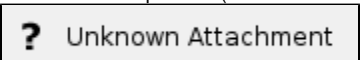

3. Provide information about the question.

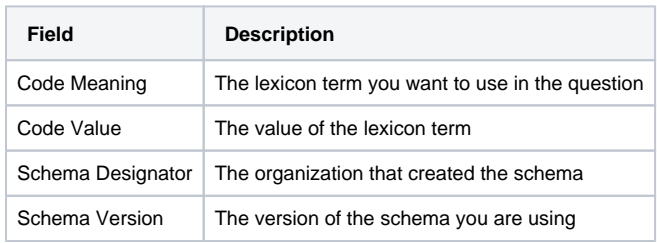

In this version of ATB, a question is defined as a concept code. This means that you will have to select a concept code from a list of existing lexicons from your local ATB. If you don't have a concept code defined, which you probably don't have in your local ATB, you will have to create your private lexicon that consists of your set of questions.

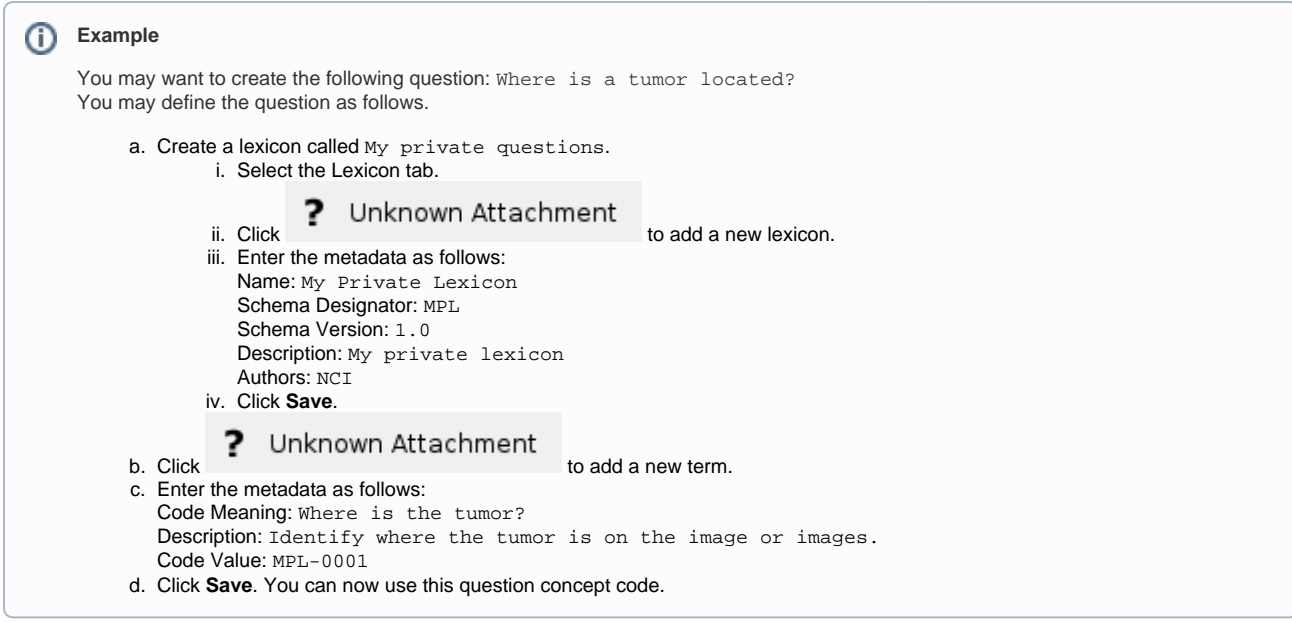

4. Click **Save**.

5. Add valid terms to the question. Valid terms are lexicon entries that you want to reference in a question in the template.